## **Capturing Still Images During Video Recording**

Still images can be captured by pressing the SNAPSHOT button while in the video mode (standby or recording).

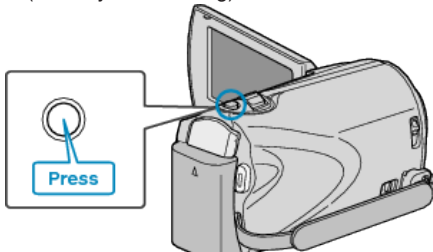

● "PHOTO" lights up on the screen when a still image is being captured.

PHOTO

● The still images captured during video recording are saved to the destination set in media settings.

"REC MEDIA FOR IMAGE (GZ-MS250/GZ-MS240/GZ-MS230)" ( P. 0 )

"IMAGE SLOT SELECTION  $(GZ\text{-}MS210)$ "  $(x \nabla P. 0)$ 

**NOTE:**

- The size of the still images captured in the video mode varies with the "SELECT ASPECT RATIO" setting. "16:9" : 640×360 "4:3" : 640×480 "SELECT ASPECT RATIO" ( $\mathbb{R}$  P.0 )
- The picture quality varies with the "IMAGE QUALITY" setting.
- "Changing Still Image Picture Quality" ( $\sqrt{P}$  P. 0 )
- When an effect (black and white/sepia) is applied to the video, the same effect will be applied to the still image.

"EFFECT (GZ-MS250/GZ-MS240/GZ-MS230)" ( $\sqrt{P}$  P. 0 )